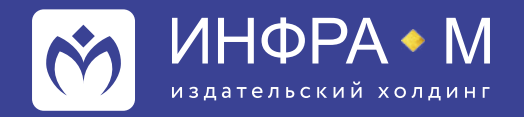

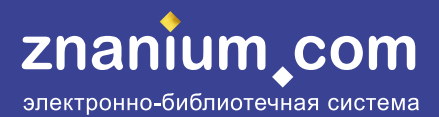

# **Инструкция по переводу текста рукописи в шаблон издательства**

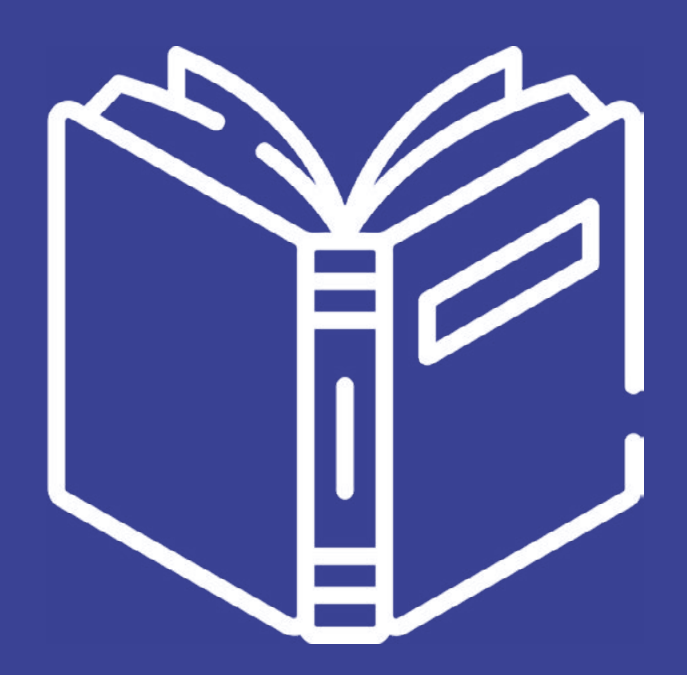

**Ждем ваши рукописи на электронную почту: izdat@infra-m.ru**

> **ТРАДИЦИИ & ИННОВАЦИИ** SINCE 1992

- 1. Прежде чем начать работать с шаблоном, откройте подготовленный Вами файл рукописи книги. Выделите весь текст вашей книги **(Ctrl+A)**. Скопируйте выделенный текст в буфер обмена **(Ctrl+С)**. Откройте программу «Блокнот» **(Пуск — Все программы — Стандартные — Блокнот)**. Вставьте скопированный в буфер текст в Блокнот **(Ctrl+V)**.
- 2. Будьте готовы к тому, что все ранее сделанное Вами форматирование текста будет утеряно. Поэтому заранее сохраните копию файла Вашей рукописи на случай необходимости вспомнить, как была оформлена Ваша книга.
- 3. Снова выделите весь текст в Блокноте **(Ctrl+A)** и скопируйте его в буфер обмена **(Ctrl+С)**. Откройте файл шаблона и на последнюю пустую страницу вставьте текст из буфера обмена **(Ctrl+V)**.
- 4. Установите курсор в начале вставленного Вами в шаблон текста и выделите его **(Ctrl+Shift+End)**. Откройте меню «Стили» **(Alt+Ctrl+Shift+S)** и присвойте всему выделенному тексту стиль «Основной текст».
- 5. Теперь можно начинать верстку книги.

**ВАЖНО!!! Пожалуйста, не меняйте формат книги и не трогайте номера страниц, чтобы сохранить параметры шаблона. Если картинок и таблиц с большой шириной мало, Вам необходимо их «поджать» под наш формат; если их много, прежде чем верстать, обсудите технологию с редакцией.**

- 6. Удалите все пустые строки между всеми абзацами, кроме пробельных строк над и под формулами и перед заголовком. Не используйте пробел, Enter и принудительную табуляцию для абзацных отступов. Все уже предусмотрено в стилях.
- 7. Присвойте всем заголовкам в зависимости от их уровня стиль «Заголовок Глава» 1.1 и 1.1.1.

## **ГЛАВА 1 ПРИСВОИТЬ ЗАГОЛОВКАМ ПЕРВОГО УРОВНЯ СТИЛЬ «ЗАГОЛОВОК ГЛАВА» ЗАГОЛОВОК УРОВНЯ 2 — ПРИСВОИТЬ СТИЛЬ «ЗАГОЛОВОК 1.1»**

- 8. Стиль основного текста называется «Основной текст».
- 9. Если нужно выделить фрагмент текста, также используйте стили: «Курсив», **«Полужирное начертание», «Курсив и полужирное начертание»**. В основном просьба пользоваться двумя первыми, полужирный курсив — только при очень развитой и сложной системе выделений.
- 10. То же самое касается и <sub>подстрочных</sub> и <sup>надстрочных</sup> символов и вариаций их начертания: для всего есть свой стиль.

Дополнительные тексты или особые элементы текста можно оформлять с помощью стиля «Пример». Для него доступны варианты **«Уменьшенный полужирный»** и «Уменьшенный курсив».

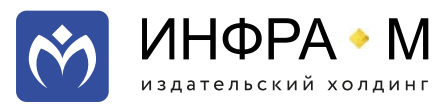

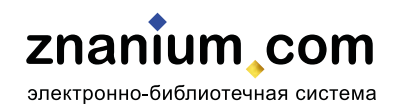

#### **11. Маркированному списку** присвойте стиль **«С точкой»**:

- список маркированный, список маркированный, список маркированный, список маркированный, список маркированный, список маркированный, список маркированный;
- список маркированный, список маркированный, список маркированный, список маркированный, список маркированный, список маркированный;
- список маркированный, список маркированный.
- **12. Нумерованным спискам** (и через точку, и через скобку) присвойте стиль **«Основной текст»** и цифры проставьте ВРУЧНУЮ, **не автоматом** (ОБЯЗАТЕЛЬНО ТАК!). Если цифры ставить через разные меню «Список», есть большой риск, что нумерация слетит или поменяется оформление. После цифр просьба сделать табуляцию **(клавиша Tab)**.
- 13. Помните об особенностях грамотного оформления списков.

…список через скобку**:**

1**) с**трочная буква**;**

2**) с**трочная буква...

…список через точку**.**

- 1**. З**аглавная буква**.**
- 2**. З**аглавная буква…

#### Пример с присвоенным стилем и табуляцией:

- 1) первый элемент списка;
- 2) второй элемент списка;
- 3) третий элемент списка;
- 4) четвертый элемент списка.

И еще один пример с присвоенным стилем и табуляцией.

- 1. Первый элемент списка.
- 2. Второй элемент списка.
- 3. Третий элемент списка.
- 4. Четвертый элемент списка.
- **14. Контрольные вопросы** оформляются как списки через точку, а не через скобку (цифры вбить вручную и после них поставить табуляцию). Это должны быть повелительные или вопросительные предложения, а не фразы-темы без глаголов.
- 15. Заголовкам «методических» текстов (вопросов, тестов и пр.) нужно присваивать стиль **«Заголовок 1.1.1»**, текстам контрольных вопросов — стиль **«Пример»**.

#### **Контрольные вопросы**

- 1. Перечислите основные нормы поведения современного бизнесмена.
- 2. Каковы правила и психология ведения делового общения?
- 3. Каковы преимущества правильного использования речи в процессе переговоров?
- 16. Для остальных **«методических» текстов** лучше использовать либо стиль **«Пример»**, чтобы было визуальное различия между «методическим» и основным текстом.

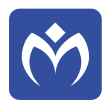

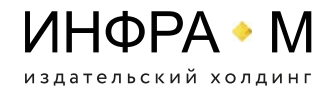

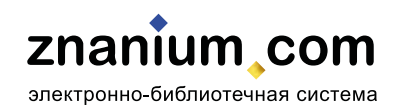

17. Для **списков литературы** в конце рубрик (глав, параграфов и т.д.) используйте то же оформление, что и для контрольных вопросов: заголовок стилем **«Заголовок 1.1.1»**, сами источники — стилем **«Пример»** (с допечатыванием цифр вручную и табуляцией).

А если список литературы один и помещен в конце книги, используйте для него стиль **«Пример»**:

Источник 1. Источник 2.

Источник 3.

**Внимание!** Русский список литературы должен быть оформлен строго по ГОСТ 7.1–2003 [\(http://diss.rsl.ru/datadocs/doc\\_291wu.pdf](http://diss.rsl.ru/datadocs/doc_291wu.pdf)), но мы ставим пробел между инициалами (Иванов И.И., а не И. И.). В противном случае возможны проблемы с попаданием книги в РИНЦ.

18. У **сносок** будет стиль **«Сноска»** .

**19. Таблицы** необходимо рисовать заново непосредственно в данном шаблоне с применением соответствующих стилей и «ужиманием» под ширину страницы.

Таблица 1.1 — Стиль «Основной текст» + Курсив и выключка текста вправо **Название таблицы — стиль «tabl\_heading»**

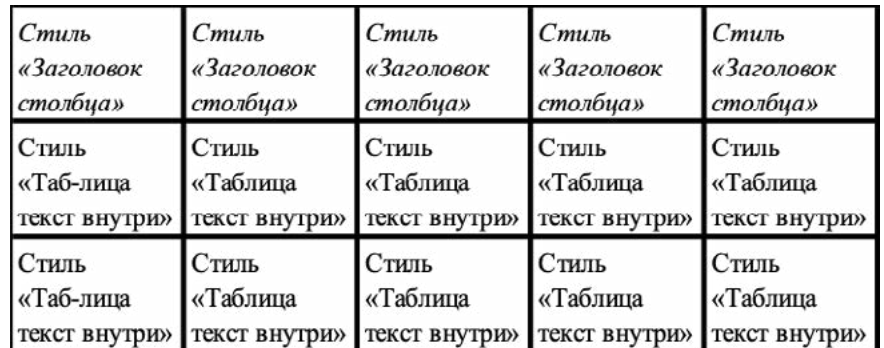

20. Если в Вашей книге есть **формулы**, просим вас:

- если они на отдельных строках, до и после каждой формулы делать по пробельной строке;

- если формулы простые и «однострочные» (не требуют знаков логарифма, дробных линеек и т.д.), набирать их простыми символами; если формулы «сложнее» — в формульном редакторе **Equation** или **Mathtype**;

- унифицировать постановку знаков умножения (всегда либо крестик ×, либо точка ·, ни в коем случае не звездочка! \*) и деления (чаще дробь / или двоеточие :, возможно чередовать с дробной линейкой);

- латиницу набирать курсивом, а русские и греческие символы, математические знаки и цифры — прямым! Если формула набирается в формульном редакторе, для «выпрямления» нужно выделить соответствующий символ и дальше выбрать меню формульного редактора **Стиль – Текст**;

- определиться с нумерацией: она нужна только в том случае, если на формулы есть ссылки по тексту! В случае если формула не нумеруется, нужно применять к строке

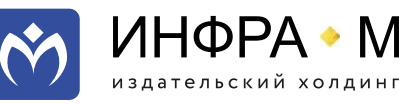

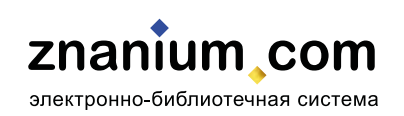

стиль «основной текст» + выключка по центру; если формула нумеруется номер формулы отбивается вправо за счет знаков табуляции **(Tab)**.

Пример «обычной» формулы без номера:

 $a-b+c^2+3C_{\pi} = -15,96.$ 

Пример формулы, набранной в формульном редакторе, с номером:

$$
qTC = \sum \frac{B_n}{(1+r)^n} - C. \tag{7.8}
$$

**21. Рисунки** можно перетащить, зацепив их мышкой, из предыдущего вашего файла книги.

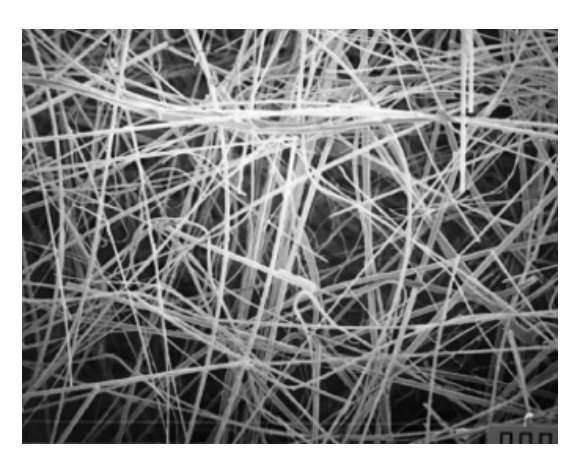

Рис. 1.1. Название рисунка — стиль «picture\_text»

**Внимание!** При работе с шаблоном оценивайте **качество** ваших рисунков, а также то, **будут ли они понятны в «черно-белом» варианте**. Для того чтобы убедиться в последнем, распечатайте рисунок на черно-белом принтере. Как правило, желтые тона не пропечатываются вообще (а значит, желтые линии графиков исчезнут), а, например, синий и зеленый становятся практически идентичными серыми (важно для диаграмм).

Если рисунок расплывчатый и некачественный (особенно если расплываются буквы), нужно предоставить качественный вариант на замену отдельным файлом:

- либо jpeg или tiff 300-400 dpi;
- либо eps;
- либо отрисованный в автофигурах ворда.

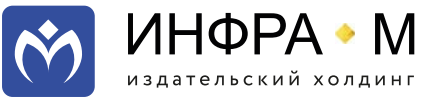

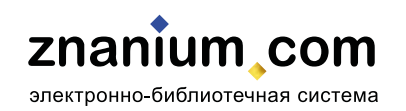

В противном случае нам придется удалить рисунок вообще (в редких случаях возможна отрисовка силами редакции, если это схема и исходник реально прочитать, обсудите этот момент с редакцией).

### **Когда рисунок цветной,** есть три варианта действий:

- 1. если он понятен в «черно-белом» виде, оставляйте как есть;
- 2. если рисунок непонятен в «черно-белом» виде, нужно перерисовать его так, чтобы он стал понятен. Чаще всего непонятность возникает в диаграммах, а значит, нужно применить различного рода заливки (штриховка, узорчатые, в крапинку и т.д.) и различные начертания линий (двойная, пунктир, косые линии) и формы узлов (круги, треугольники, квадраты и т.д.);
- 3. если рисунок непонятен в «черно-белом» виде и перерисовывать его нереально или нецелесообразно, такой рисунок будет перенесен редакцией в цветном виде в электронный компонент книги. Это значит, что в книге от него останется только название (подрисуночная подпись), а сам рисунок будет доступен в электронно-библиотечной системе znanium.com. При этом варианте действия обратитесь в редакцию за дополнительными инструкциями.

Примеры некачественных рисунков:

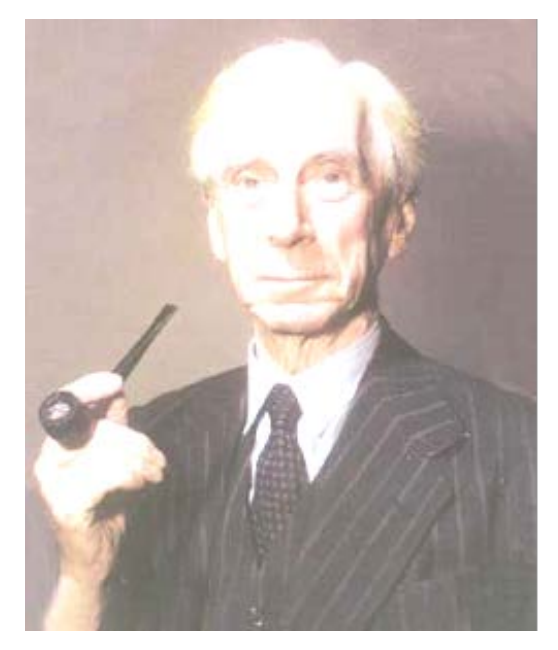

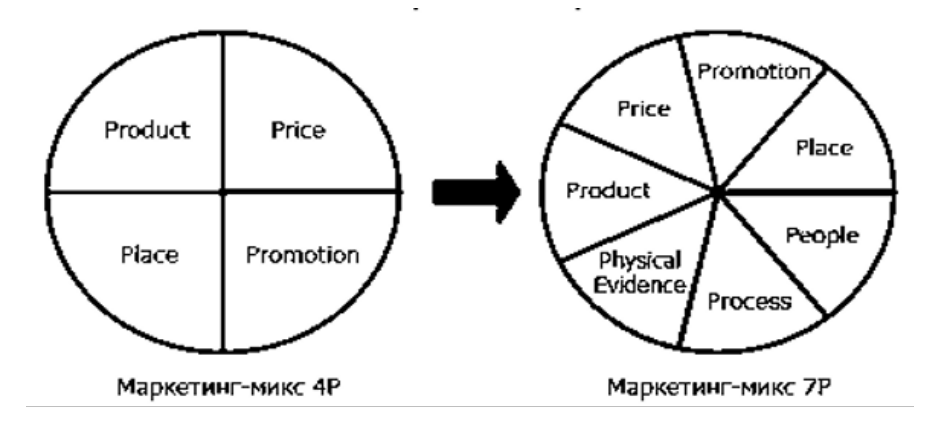

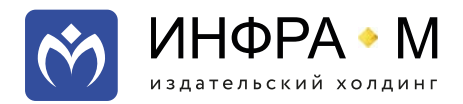

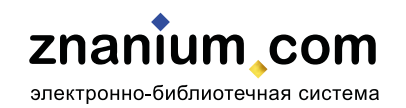

Пример рисунка, непонятного в «черно-белом» виде:

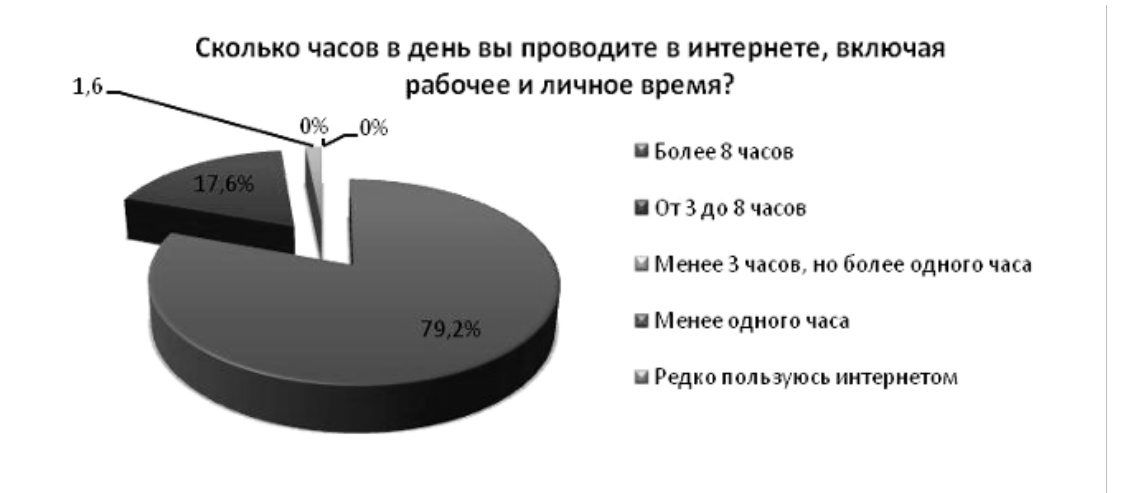

Его перерисованный, не идеальный, но более понятный вариант:

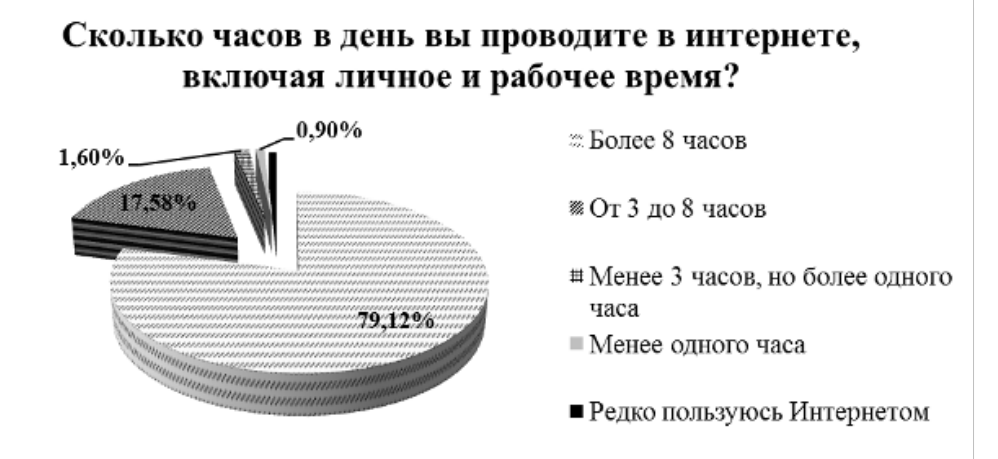

Пример графиков, которые будут понятны в «черно-белом» виде:

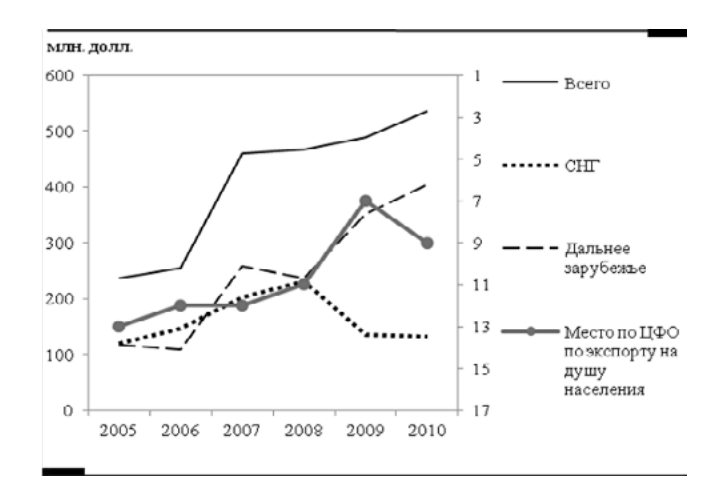

Если у Вас есть технические замечания, просьба сделать их стилем **«Красный»**.

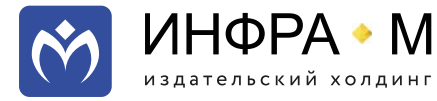

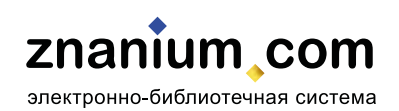